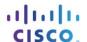

# Packet Tracer - Troubleshooting Challenge (Instructor Version)

Instructor Note: Red font color or gray highlights indicate text that appears in the instructor copy only.

# **Topology**

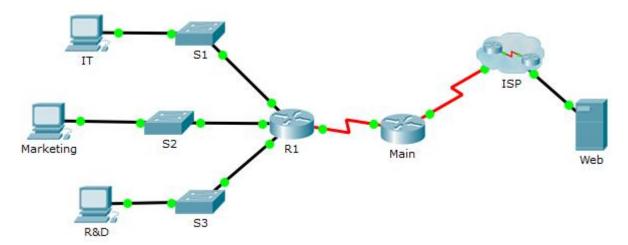

# **Addressing Table**

| Device    | Interface | IPv4 Address          | Subnet Mask     | — Default Gateway |
|-----------|-----------|-----------------------|-----------------|-------------------|
|           |           | IPv6 Address/Prefix   | IPv6 Link-local |                   |
| R1        | G0/0      | 172.16.1.62           | 255.255.255.192 | N/A               |
|           |           | 2001:DB8:CAFE::1/64   | FE80::1         | N/A               |
|           | G0/1      | 172.16.1.126          | 255.255.255.192 | N/A               |
|           |           | 2001:DB8:CAFE:1::1/64 | FE80::1         | N/A               |
|           | G0/2      | 172.16.1.254          | 255.255.255.128 | N/A               |
|           |           | 2001:DB8:CAFE:2::1/64 | FE80::1         | N/A               |
|           | S0/0/1    | 10.0.0.2              | 255.255.255.252 | N/A               |
|           |           | 2001:DB8:2::1/64      | FE80::1         | N/A               |
| Main      | S0/0/0    | 209.165.200.226       | 255.255.255.252 | N/A               |
|           |           | 2001:DB8:1::1/64      | FE80::2         | N/A               |
|           | S0/0/1    | 10.0.0.1              | 255.255.255.252 | N/A               |
|           |           | 2001:DB8:2::2/64      | FE80::2         | N/A               |
| S1        | VLAN 1    | 172.16.1.61           | 255.255.255.192 | 172.16.1.62       |
| S2        | VLAN 1    | 172.16.1.125          | 255.255.255.192 | 172.16.1.126      |
| S3        | VLAN 1    | 172.16.1.253          | 255.255.255.128 | 172.16.1.254      |
| ІТ        | NIC       | 172.16.1.1            | 255.255.255.192 | 172.16.1.62       |
|           |           | 2001:DB8:CAFE::2/64   | FE80::2         | FE80::1           |
| Marketing | NIC       | 172.16.1.65           | 255.255.255.192 | 172.16.1.126      |
|           |           | 2001:DB8:CAFE:1::2/64 | FE80::2         | FE80::1           |
| R&D       | NIC       | 172.16.1.129          | 255.255.255.128 | 172.16.1.254      |
|           |           | 2001:DB8:CAFE:2::2/64 | FE80::2         | FE80::1           |
| Web       | NIC       | 64.100.0.3            | 255.255.255.248 | 64.100.0.1        |
|           |           | 2001:DB8:ACAD::3/64   | FE80::2         | FE80::1           |

## Scenario / Background

After an update to the network, some devices were misconfigured. You have been tasked with correcting the configurations and verifying that all the PCs can access the websites, R1, switches, and other PC can access R1 using SSH.

Router R1 and all the switches have been preconfigured with the following:

Enable password: Ciscoenpa55Console password: Ciscoconpa55

o Admin username and password: Admin1/Admin1pa55

Required number of hosts per subnet:

o IT: 50 hosts

o Marketing: 50 hosts

o R&D: 100 hosts

#### Requirements

- IT, Marketing, and R&D PCs can navigate to <u>www.cisco.pka</u> and <u>www.cisco6.pka</u>.
- IT, Marketing, and R&D PCs can SSH into R1 with the username **Admin1** and encrypted password **Admin1pa55**.
- All PCs should be able to ping R1, S1, S2, S3, and other PCs.

### **Script**

## **R1 Configuration**

interface GigabitEthernet0/1
ip address 172.16.1.126 255.255.255.192
username Admin1 secret Admin1pa55
line vty 0 4
transport input ssh

#### S1 Configuration

No Change

## **S2 Configuration**

interface Vlan1
ip address 172.16.1.125 255.255.255.192

#### S3 Configuration

No Change

# IT PC Configuration

Incorrect IPv4 address
Incorrect default gateway

## **Marketing PC Configuration**

No Change

#### **R&D PC Configuration**

Incorrect IPv6 address